**Indradrive -**

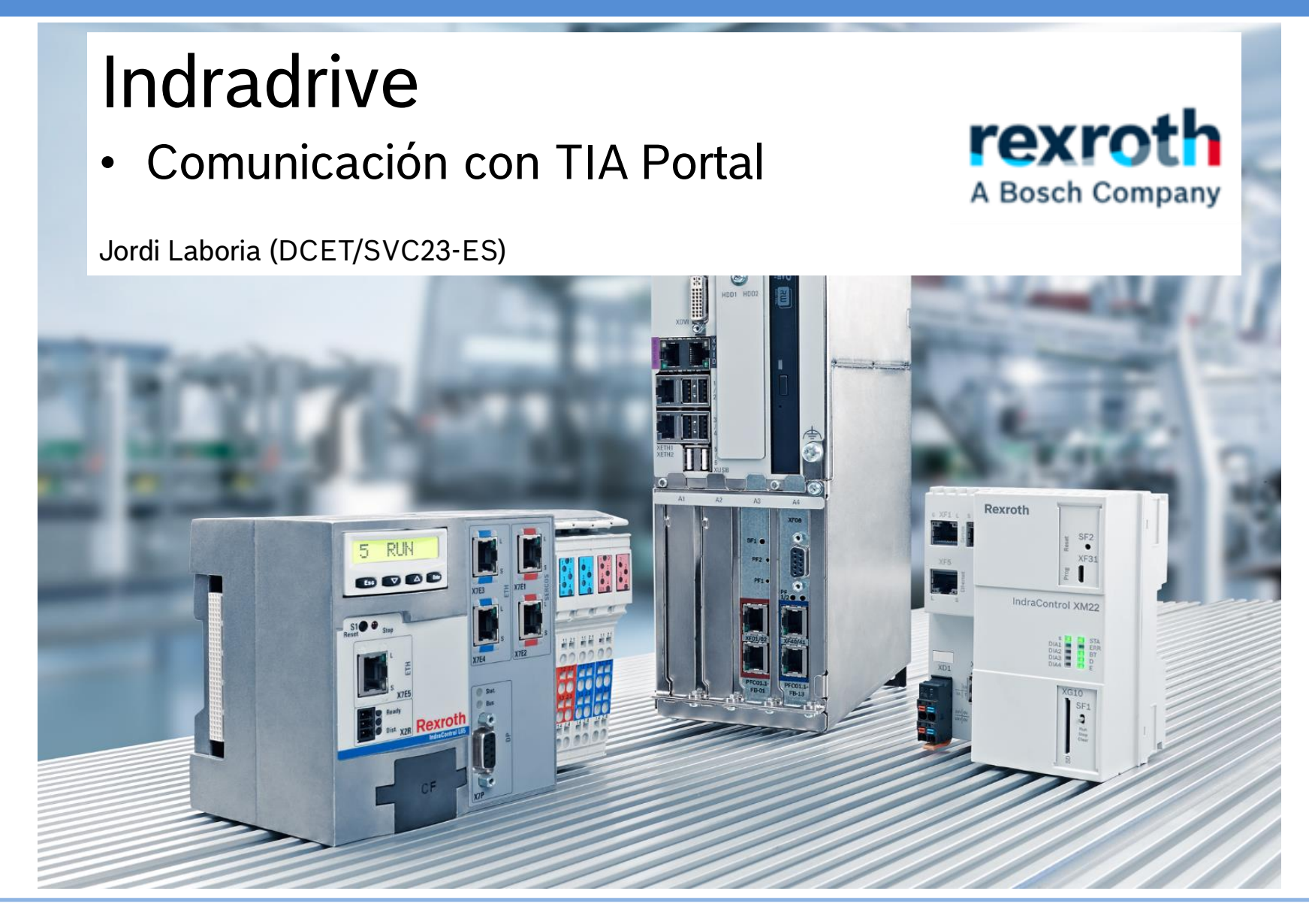

11/06/2020 | DCET / SVC23-ES | Jordi Laboria | Bosch Rexroth AG2020 All rights reserved, also regarding any disposal, explotacion, reproduction, editing, distribution, as well as in the event of applications for industrial property rights.

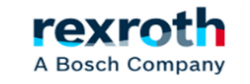

# Configuración Indradrive

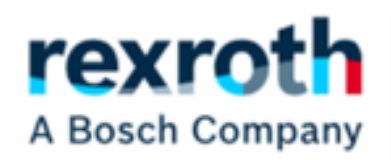

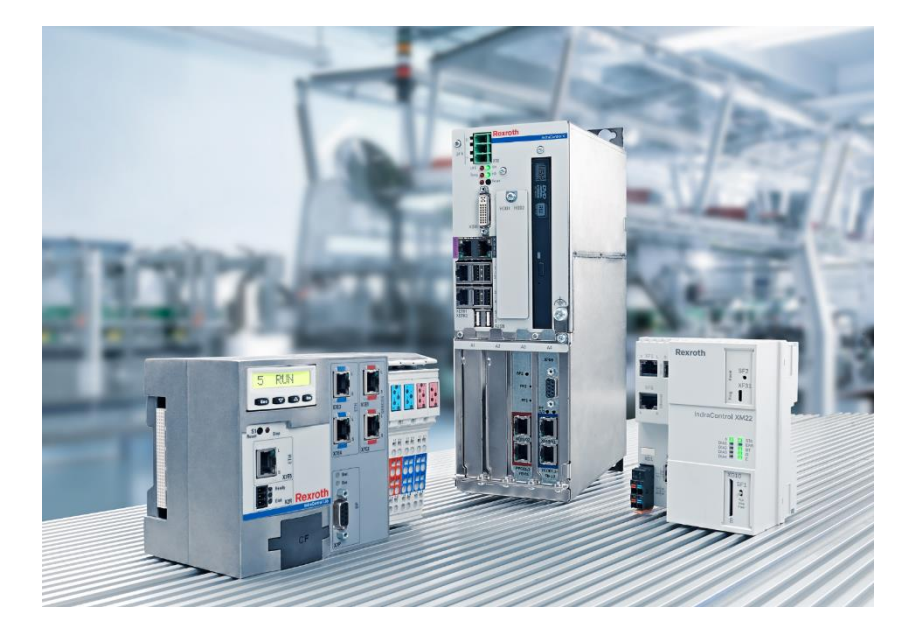

# *Contenido Grupo 1:*

- *- Selección de IP ingeniería - Conectores*
- *- Selección de IP Ingeniería - Pantalla*
- *- Selección de IP ingeniería - Menú de visualización*
- *- Selección de IP Ingeniería - Indraworks*
- *- Comunicación ProfiNet - Tipo de comunicación de selección*
- *- Comunicación ProfiNet - Asignación IP*
- *- Comunicación ProfiNet - Canal de parámetros*
- *- Comunicación ProfiNet - Selección del tipo de perfil*
- *- Comunicación ProfiNet - Modificar datos de proceso*
- *- Comunicación ProfiNet - Números de palabras de los parámetros utilizados*
- *- Comunicación ProfiNet - Parámetro de estructura P-0-4077, Palabra de control*
- *- Comunicación ProfiNet - Parámetro de estructura P-0-4078, Palabra de estado*
- *- Comunicación ProfiNet - Parámetro de estructura S-0-0145, Palabra de control de señal*
- *- Comunicación ProfiNet - Parámetro de estructura S-0-0144, Palabra de estado de señal*
- *- Comunicación ProfiNet - Seleccionar el modo de trabajo*

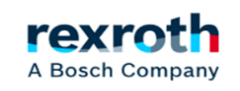

#### *Paso 1 – Selección de IP Ingeniería*

*Los conectores que aparecerán en las tarjetas de control serán los siguientes dependiendo de sus configuraciones. En el ejemplo podemos ver los conectores de una tarjeta de control con "Comunicación cruzada". En cualquier caso, los números de los mismos siempre serán iguales para cualquier tarjeta de cualquier tipo.*

*X24 / X25 Sercos III Master Port (Cross Comunication)*

#### *X22 / X23*

*Puerto de comunicación de bus de campo. Definido como ET en la configuración de la tarjeta, permite seleccionar, ProfiNet, Ethernet IP, EtherCat o Sercos III* 

#### *X24 / X25*

*Definido como ET en la configuración de la tarjeta, permite seleccionar, ProfiNet, Ethernet IP, EtherCat o Sercos III* 

A Bosch Company

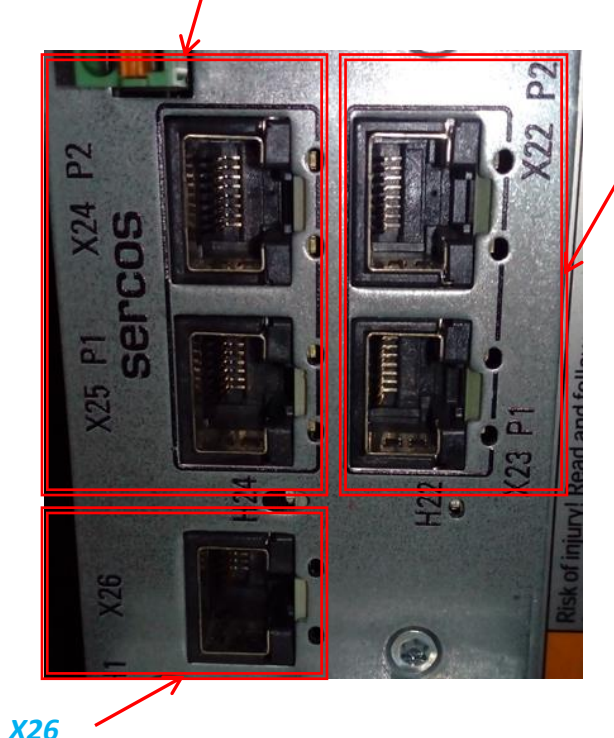

*Engineering Port*

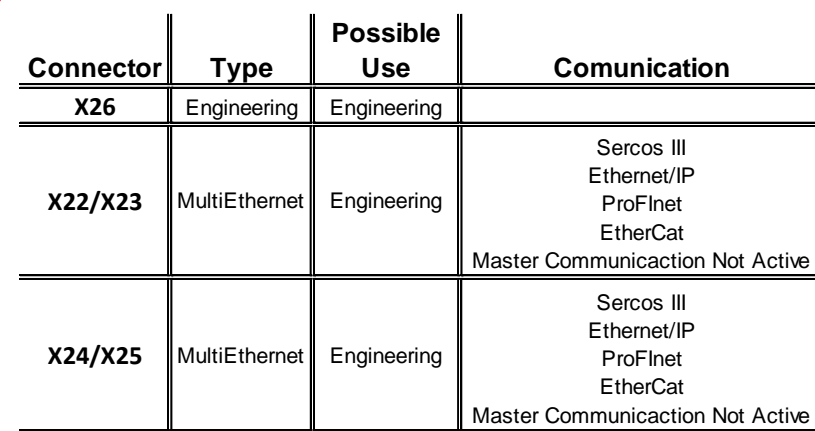

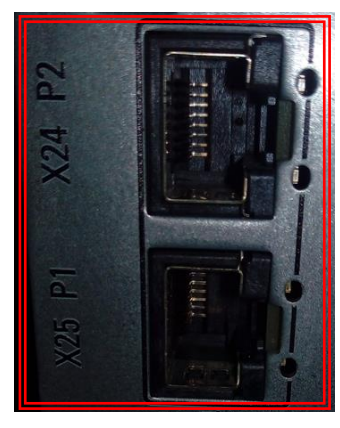

*MultiEthernet Card*

*Los números asignados a los conectores no varían incluso si las tarjetas son de un tipo diferente. Por ejemplo, en una tarjeta tipo Sercos III, los conectores siguen siendo el X24 y X25 y en una tarjeta sin "comunicación cruzada" pero de la ET (MultiEthernet) el nombre del conector es el mismo* 

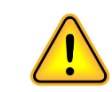

*Recuerde también que todos los puertos de comunicación también se pueden utilizar como puertos de ingeniería con su propia IP* 

*Master Card CCD*

# **Indradrive - Selección IP de ingeniería – Display**

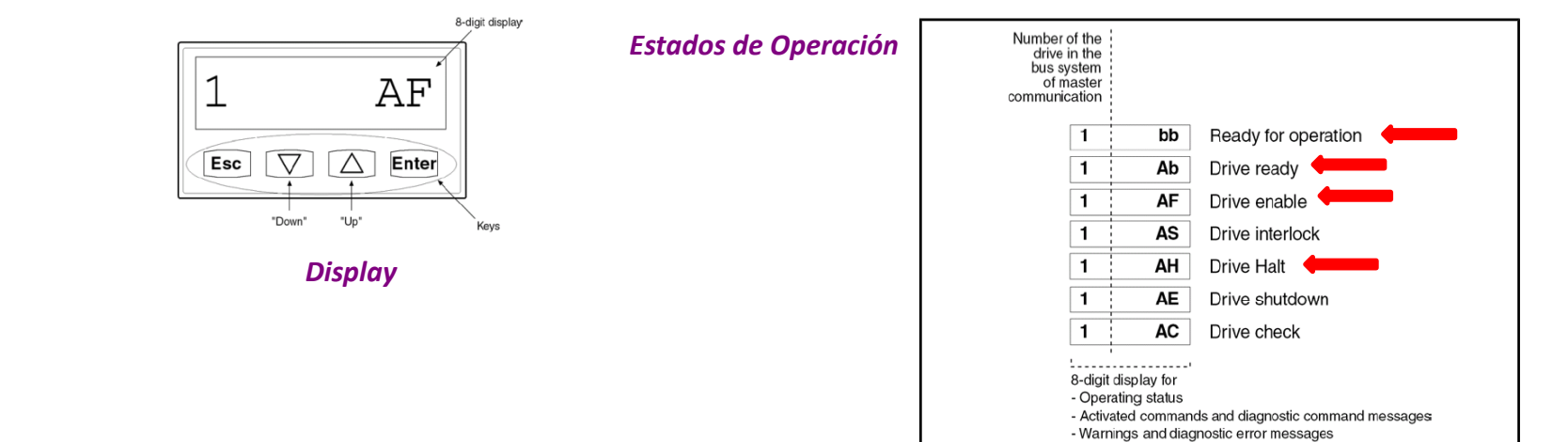

#### *Estados en condiciones normales*

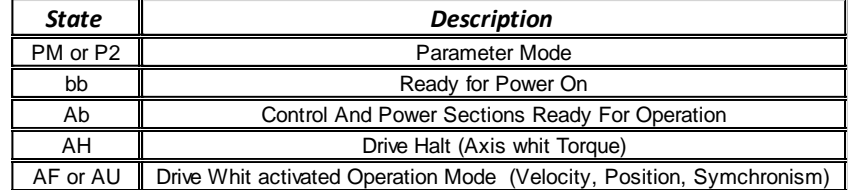

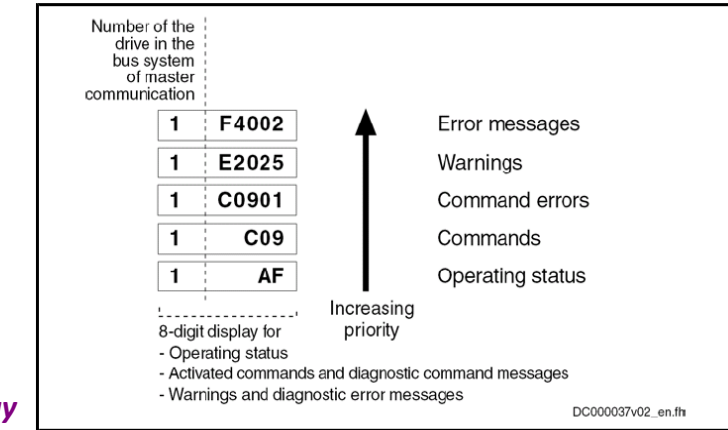

DC000058v02\_en.fh

#### *Estados del Display*

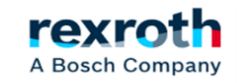

*La selección del ip de comunicaciones se puede realizar desde el menú específico de la pantalla indradrive Desde esta pantalla podemos modificar todas las opciones disponibles de los diferentes puertos de comunicación* 

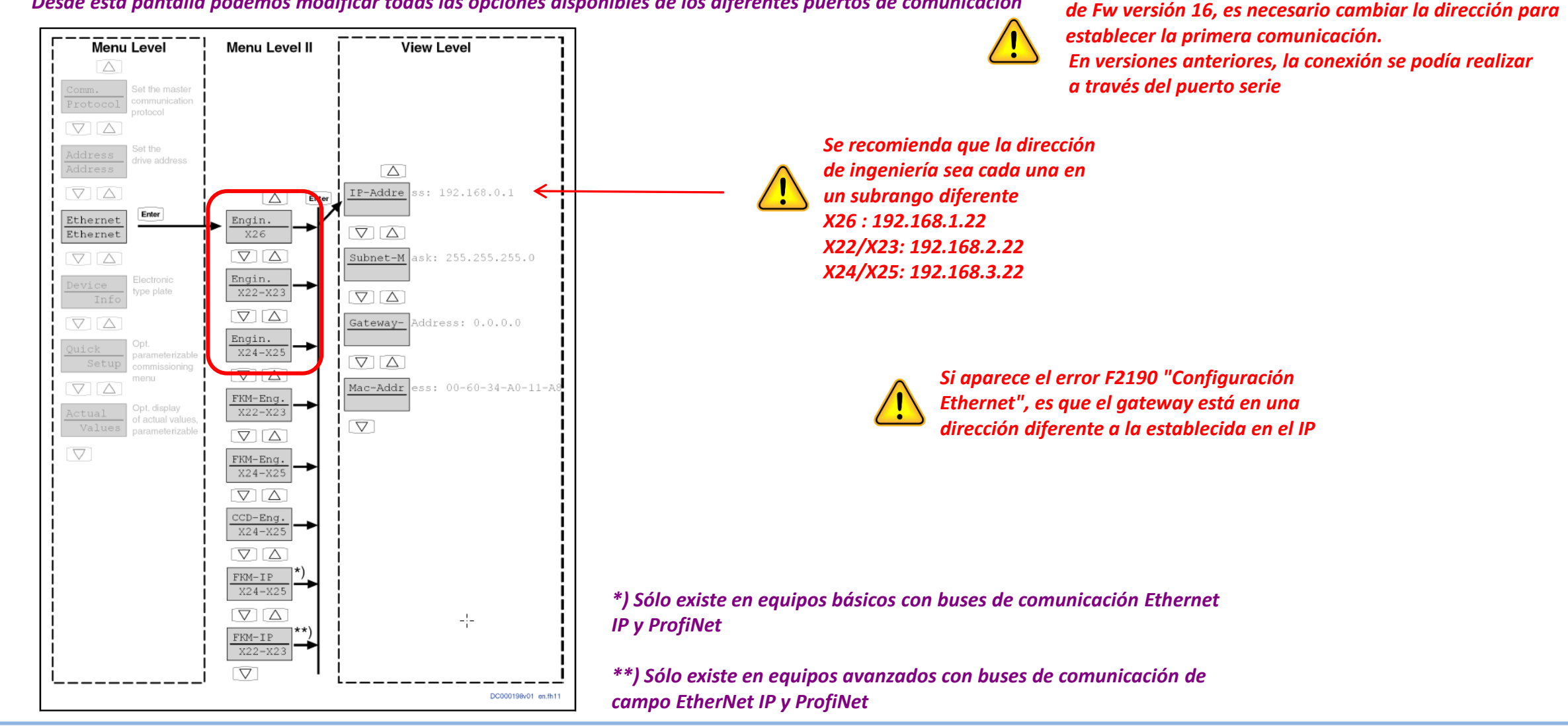

11/06/2020| DCET / SVC23-ES | Jordi Laboria | Bosch Rexroth AG2020 All rights reserved, also regarding any disposal, explotacion, reproduction, editing, distribution, as well as in the event of applications for industrial property rights.

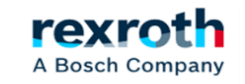

*En las versiones indradrive de segunda generación a partir* 

*Ejemplo de cambio de la IP en los conectores X22-X23*

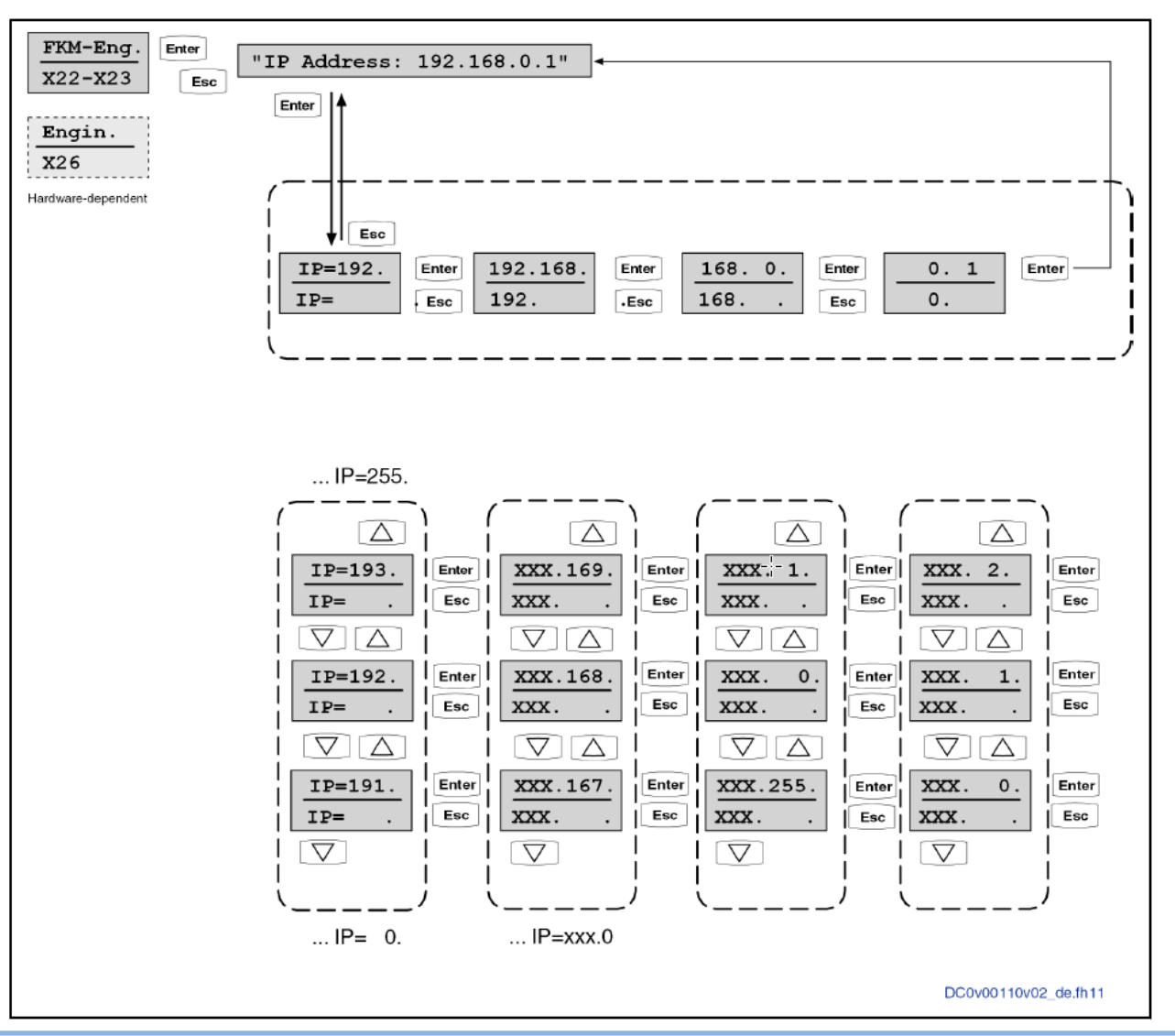

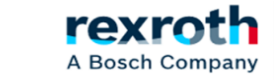

11/06/2020| DCET / SVC23-ES | Jordi Laboria | Bosch Rexroth AG2020 All rights reserved, also regarding any disposal, explotacion, reproduction, editing, distribution, as well as in the event of applications for industrial property rights.

# **Indradrive - Selección IP de ingeniería – Indraworks**

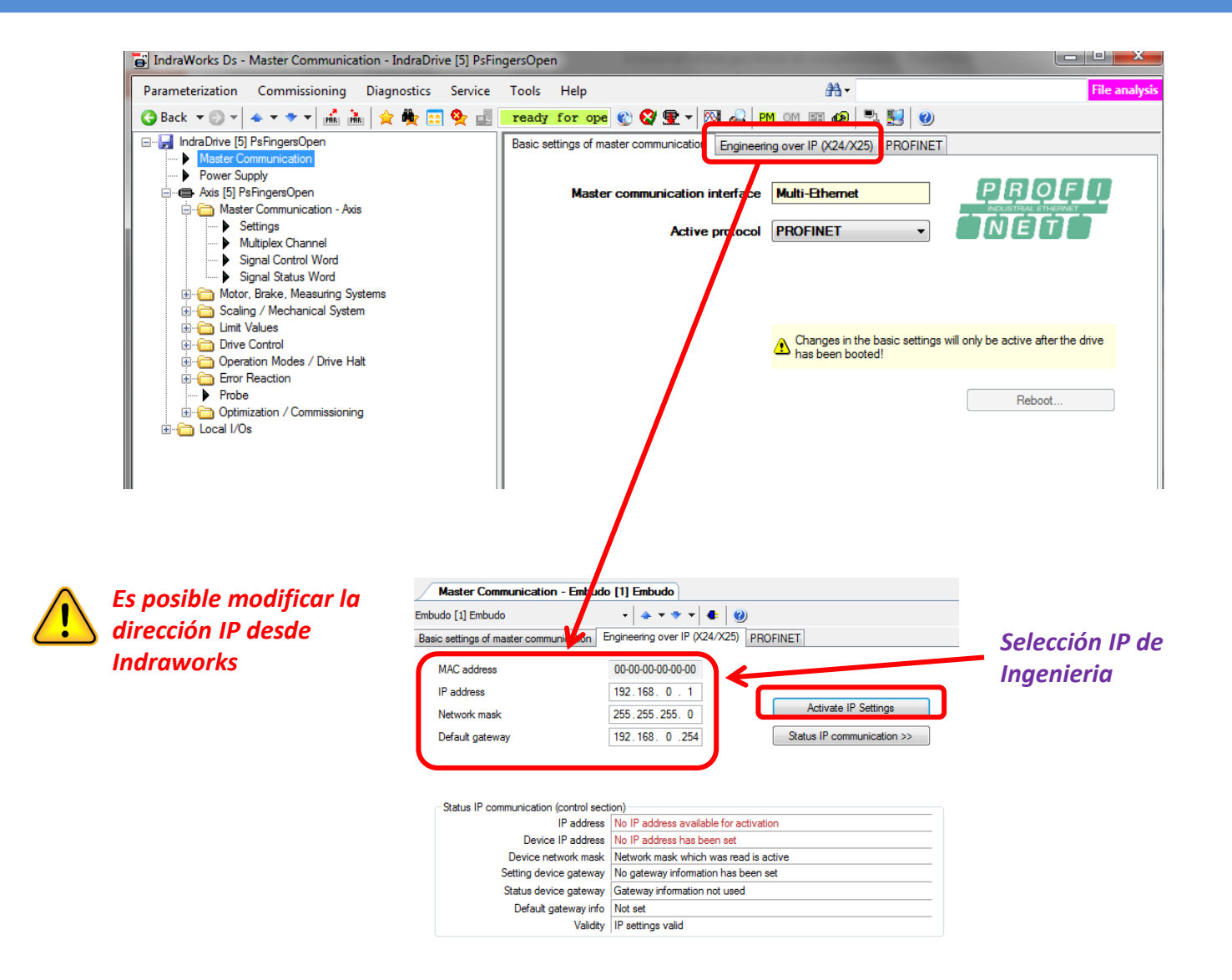

11/06/2020| DCET / SVC23-ES | Jordi Laboria | Bosch Rexroth AG2020 All rights reserved, also regarding any disposal, explotacion, reproduction, editing, distribution, as well as in the event of applications for industrial property rights.

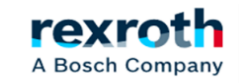

*Paso 2 – Selección del tipo de comunicación, en este ejemplo, la comunicación seleccionada será ProfiNet*

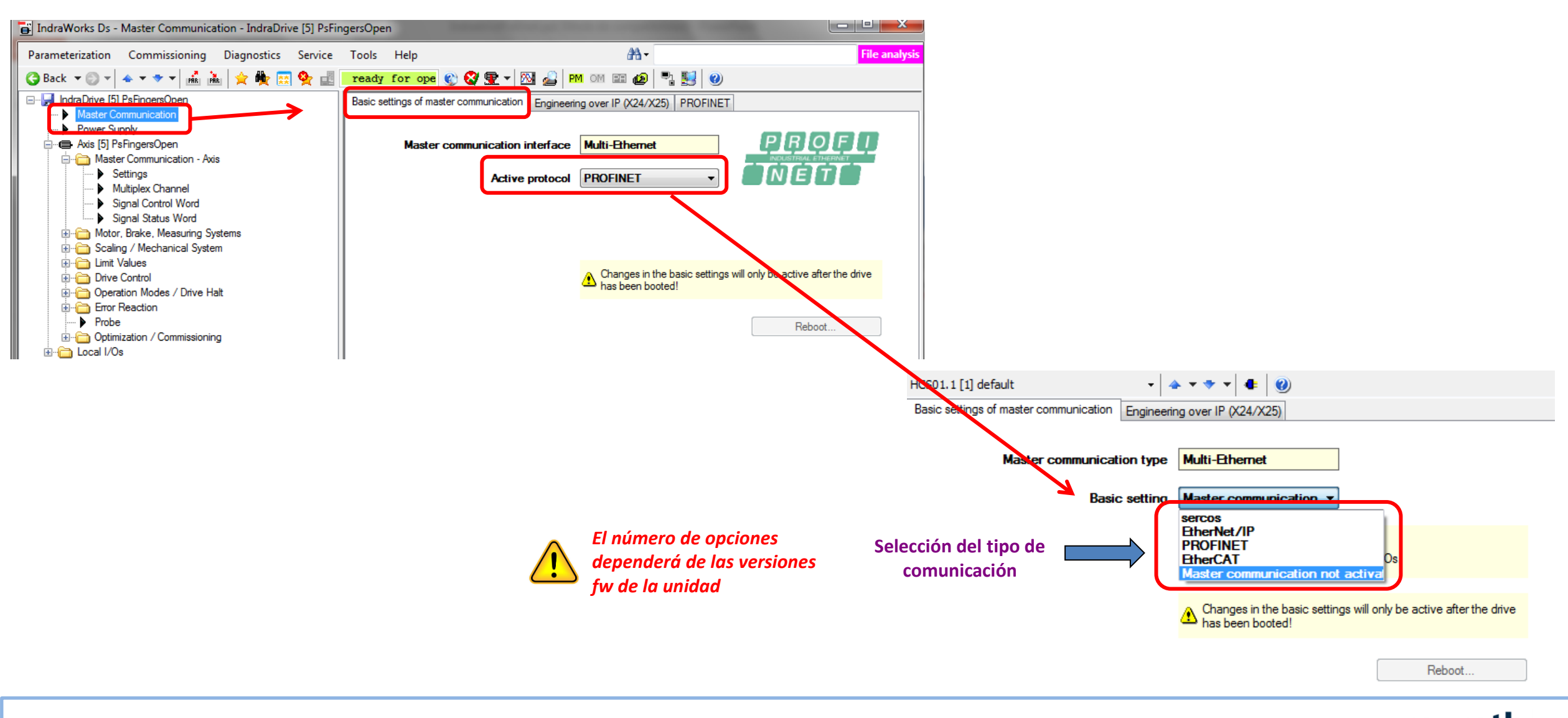

rexr A Bosch Company

*En la mayoría de los casos, la dirección IP se asigna directamente desde el PLC de orden superior* 

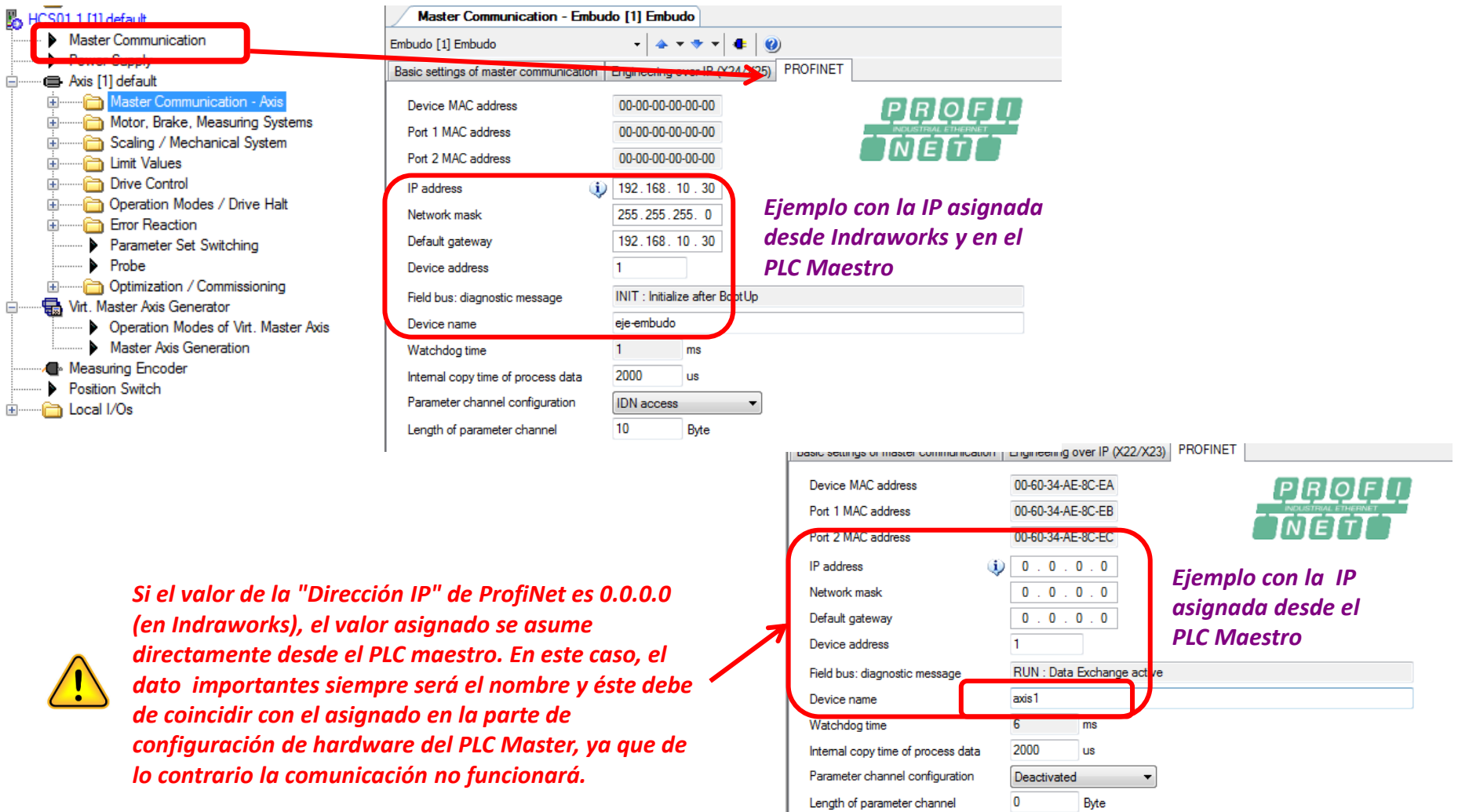

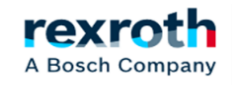

*La opción de utilizar el canal de parámetros es totalmente seleccionable y dependerá de si queremos usarlo o no*

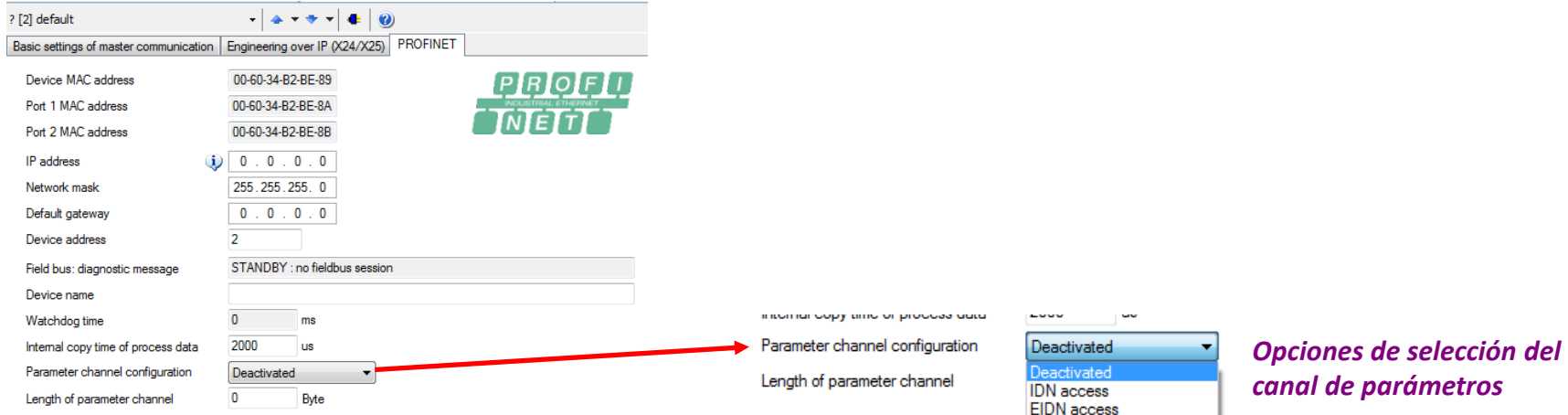

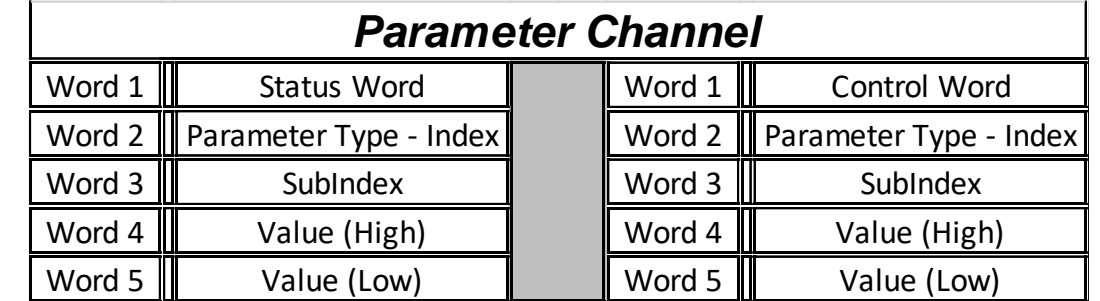

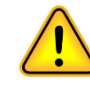

*Esta opción permite el acceso a algunos parámetros específicos. Por lo general, si se utiliza, se utiliza el ajuste de E/S de 5 palabras* 

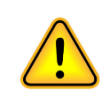

*Esta parte de las comunicaciones se detalla en otro manual específico.* 

rexr

A Bosch Company

*Paso 3 – Selección del tipo de perfil de comunicación*

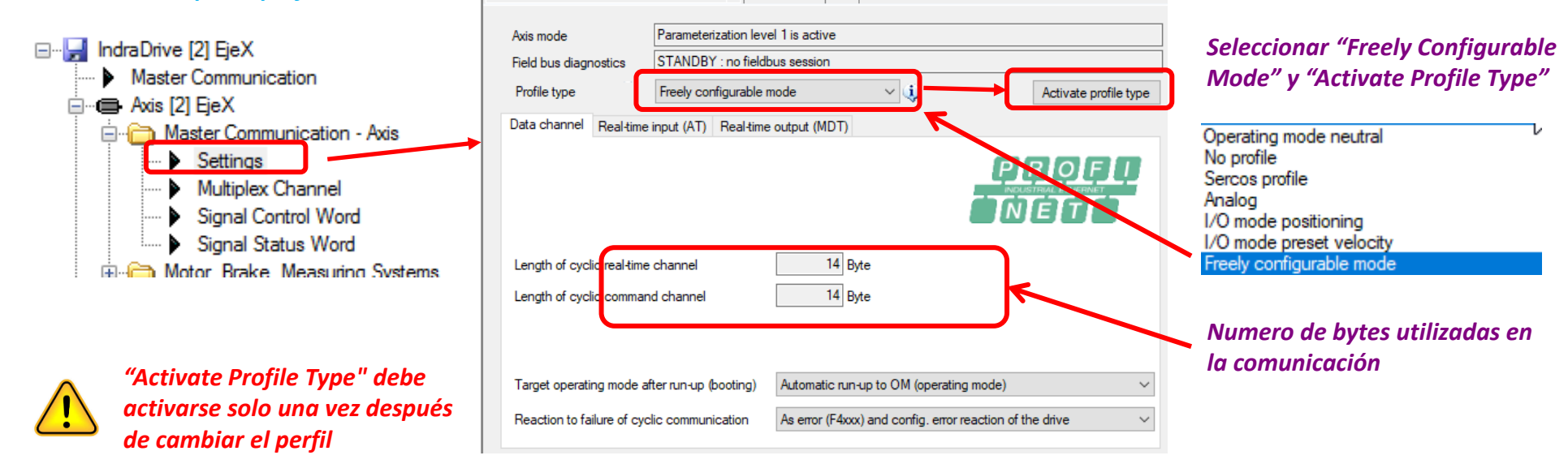

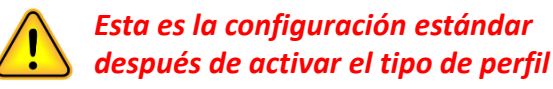

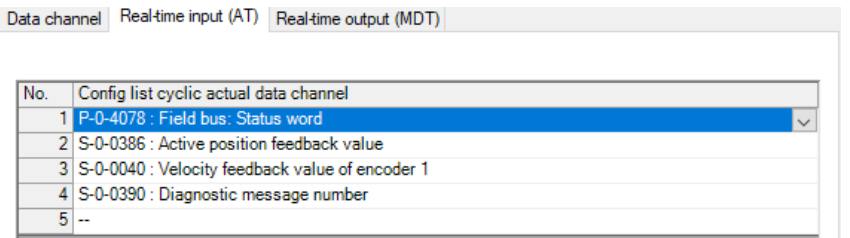

# *Parámetros recibidos desde el PLC (MDT) – Valores de Comando Parámetros enviados hacia el PLC (AT) – Valores actuales*

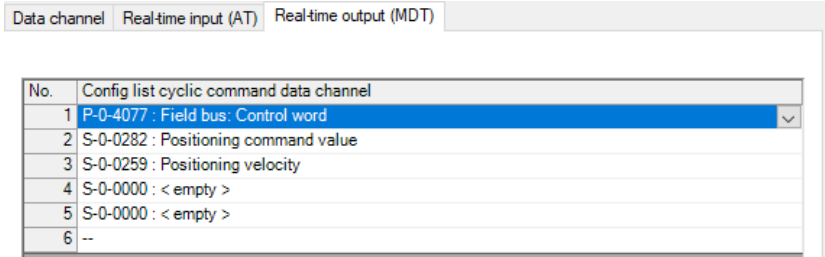

# **Indradrive - Comunicación ProfiNet – Modificación de los Datos de Proceso**

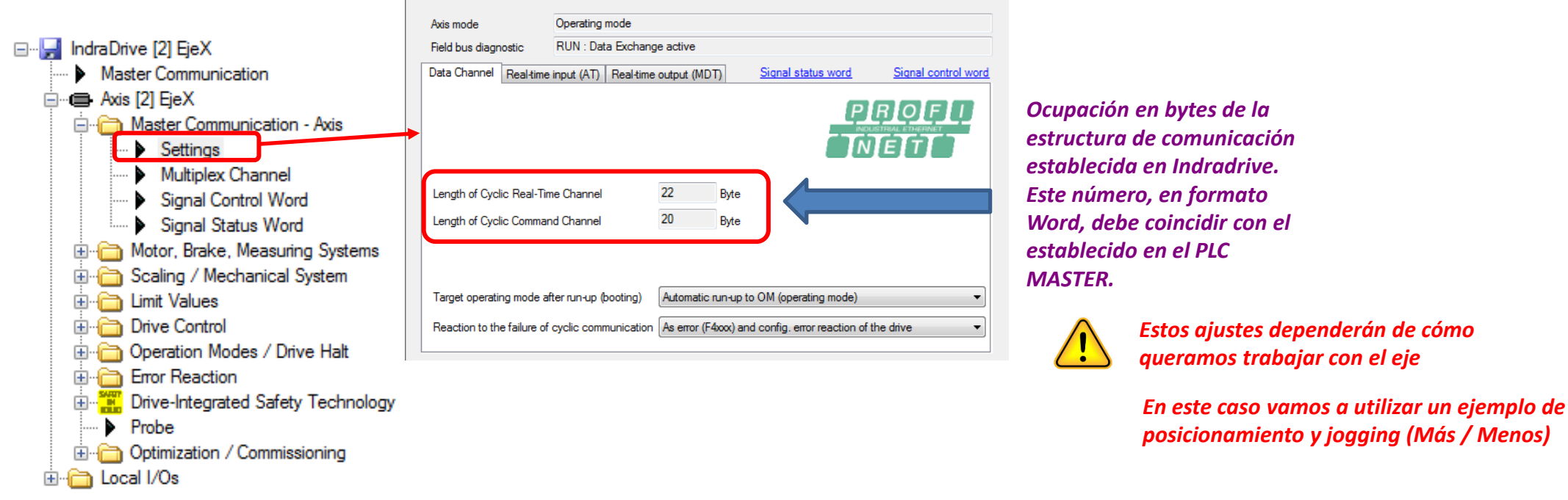

# *Parámetros enviados hacia el PLC (AT) – Valores actuales Parámetros recibidos desde el PLC (MDT) – Valores de Comando*

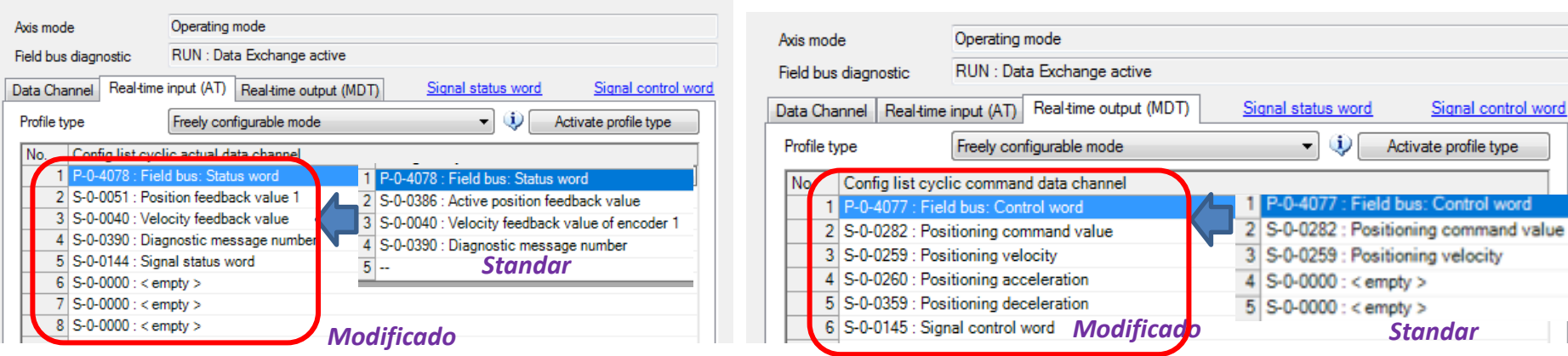

11/06/2020| DCET / SVC23-ES | Jordi Laboria | Bosch Rexroth AG2020 All rights reserved, also regarding any disposal, explotacion, reproduction, editing, distribution, as well as in the event of applications for industrial property rights.

rexroth A Bosch Company

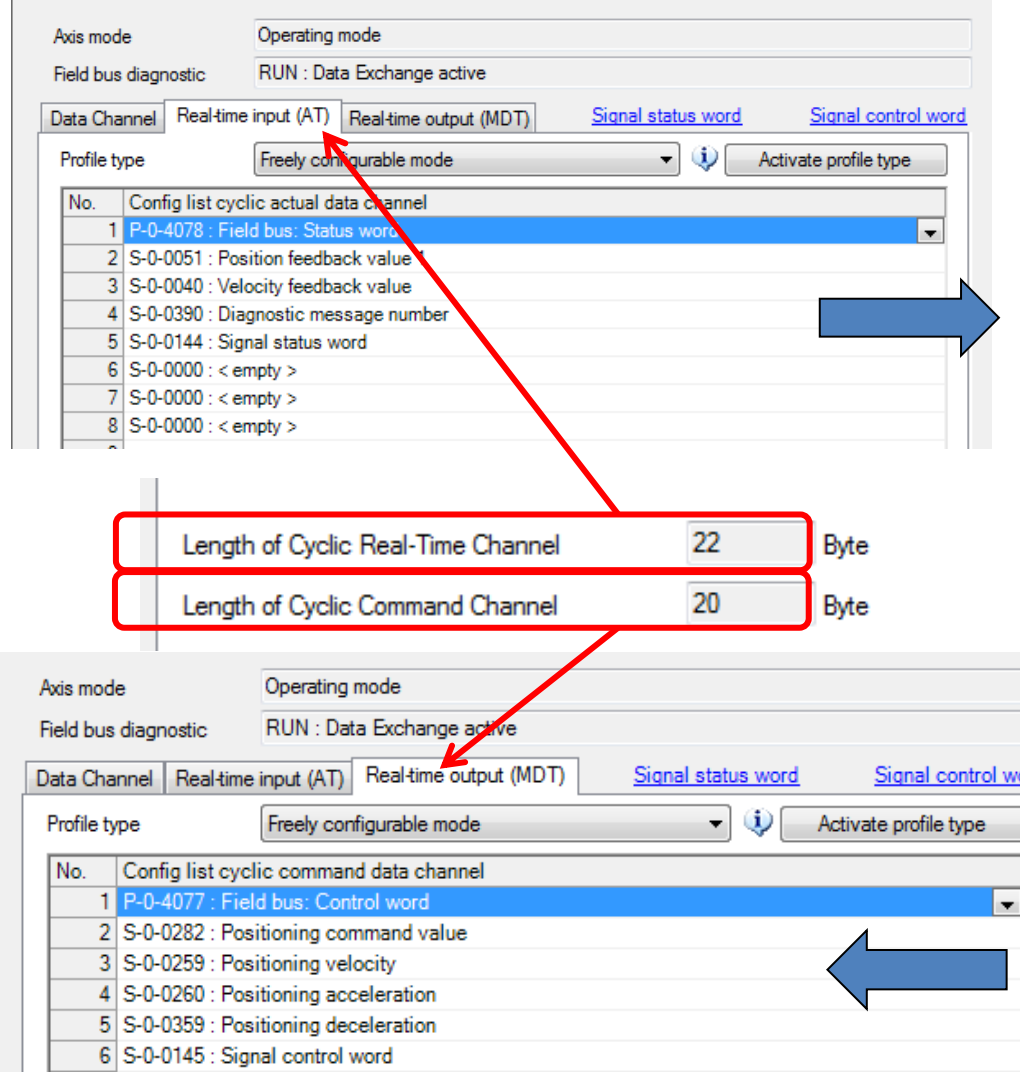

#### *Parámetros enviados hacia el PLC (AT) – Valores actuales*

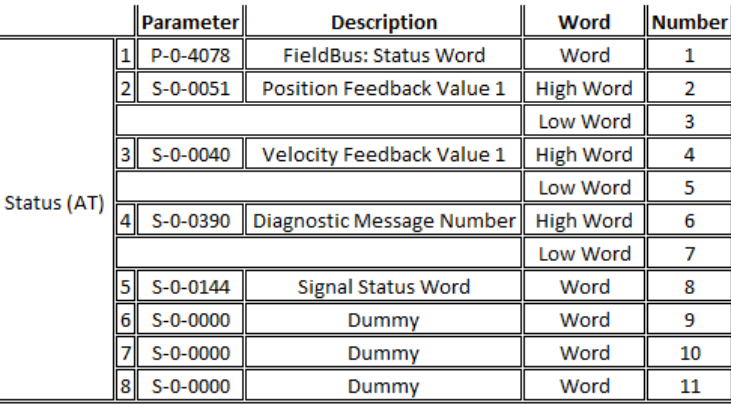

# *11 Words (22 Bytes)*

# *Parámetros recibidos desde el PLC (MDT) – Valores de Comando*

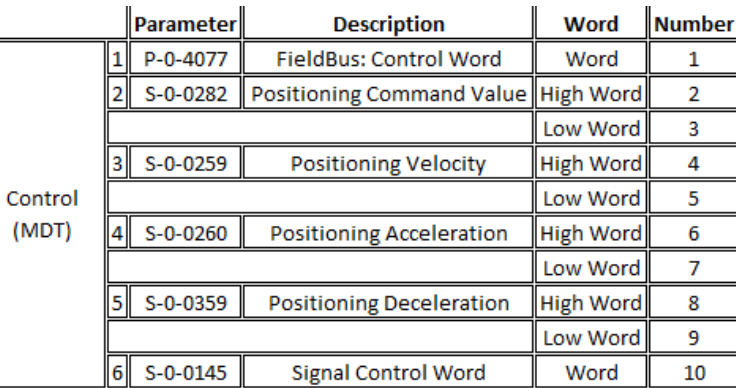

*10 Words (20 Bytes)*

# **Indradrive - Comunicación ProfiNet – Estructura del parámetro P-0-4077 Control Word**

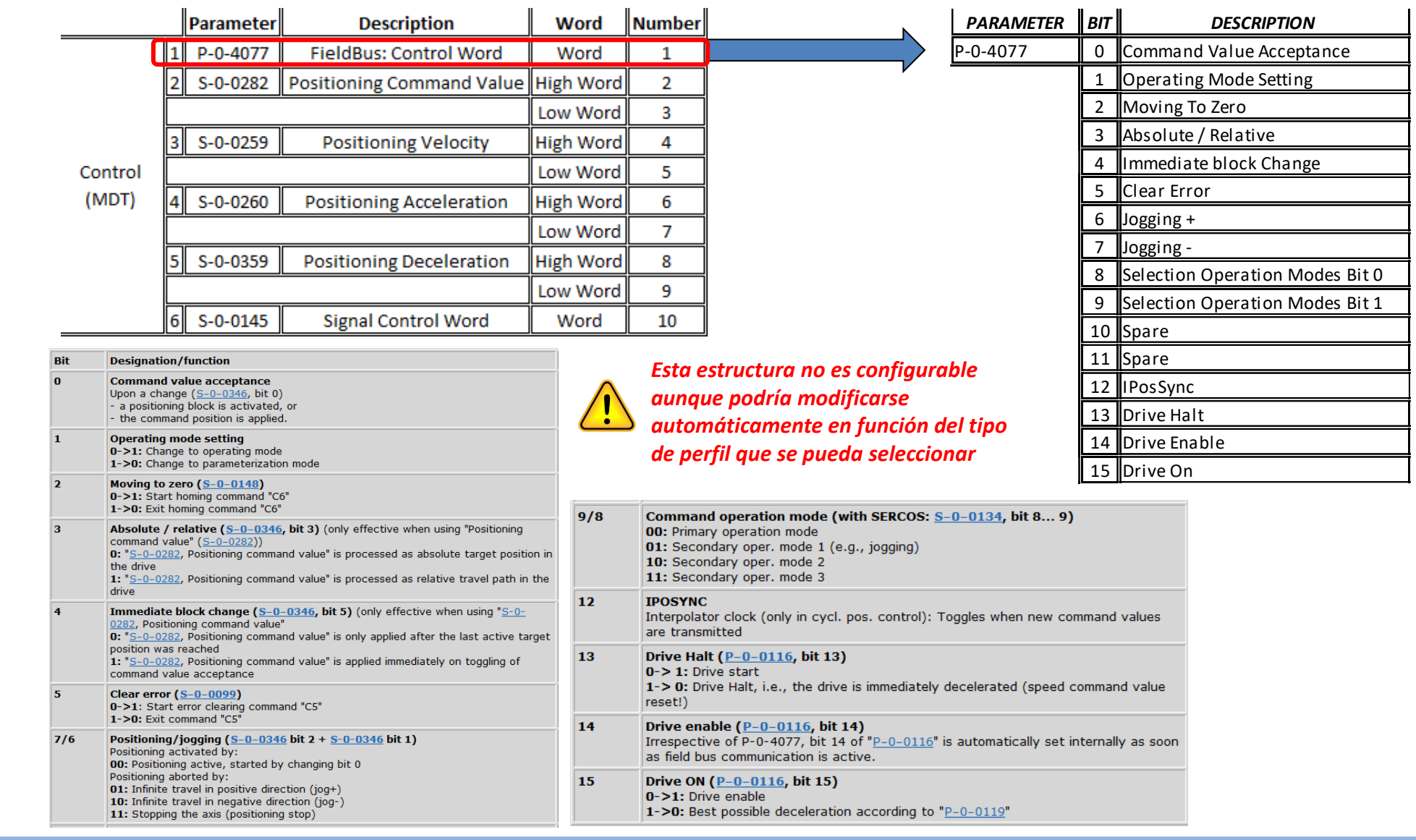

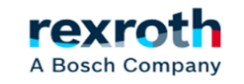

# **Indradrive - Comunicación ProfiNet – Estructura del parámetro P-0-4078 Status Word**

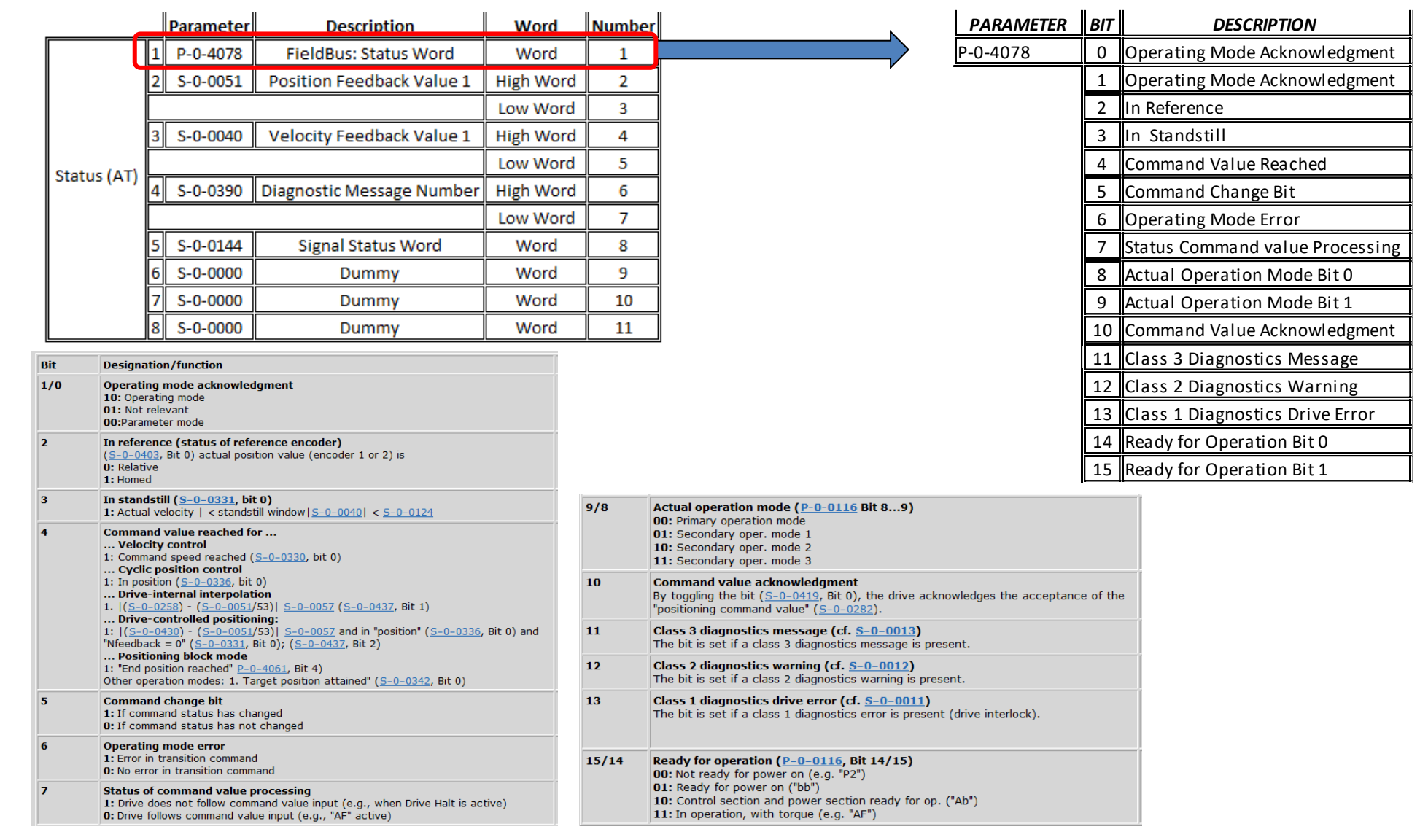

11/06/2020| DCET / SVC23-ES | Jordi Laboria | Bosch Rexroth AG2020 All rights reserved, also regarding any disposal, explotacion, reproduction, editing, distribution, as well as in the event of applications for industrial property rights.

# **Indradrive - Comunicación ProfiNet – Estructura del parámetro S-0-0145 (Signal Control Word)**

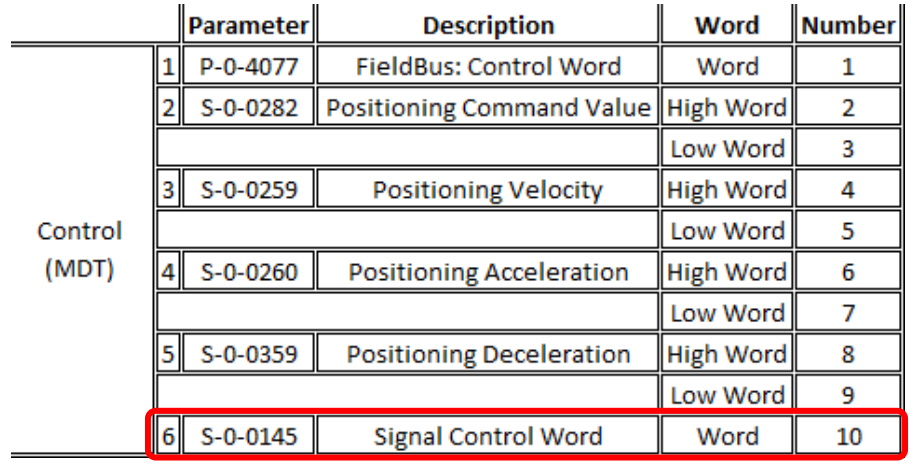

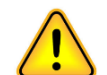

# *Esta estructura de 16 bits se puede configurar manualmente*

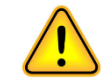

*En este ejemplo sólo estamos utilizando uno de los bits que nos permite hacer el referenciado en un eje con encoder absoluto*

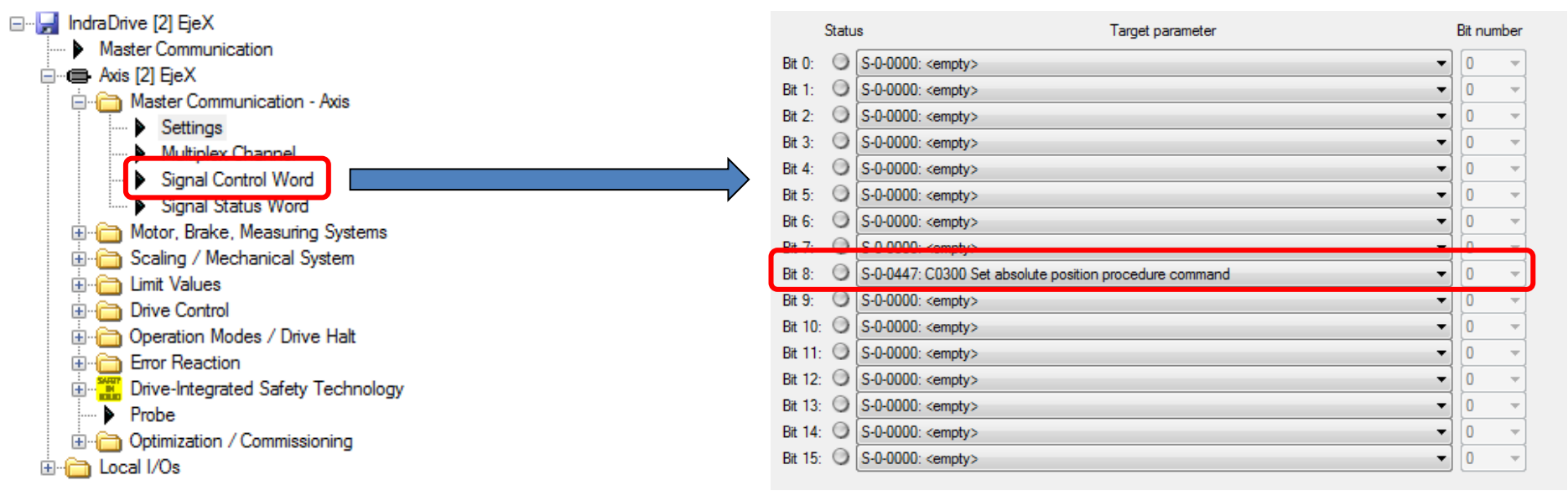

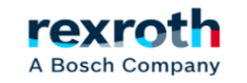

# **Indradrive - Comunicación ProfiNet – Estructura del parámetro S-0-0144 (Signal Status Word)**

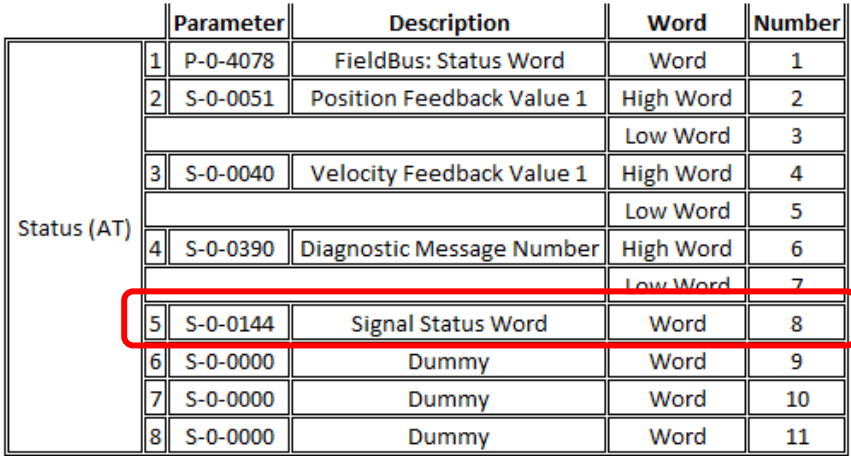

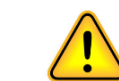

# *Esta estructura de 16 bits se puede configurar manualmente*

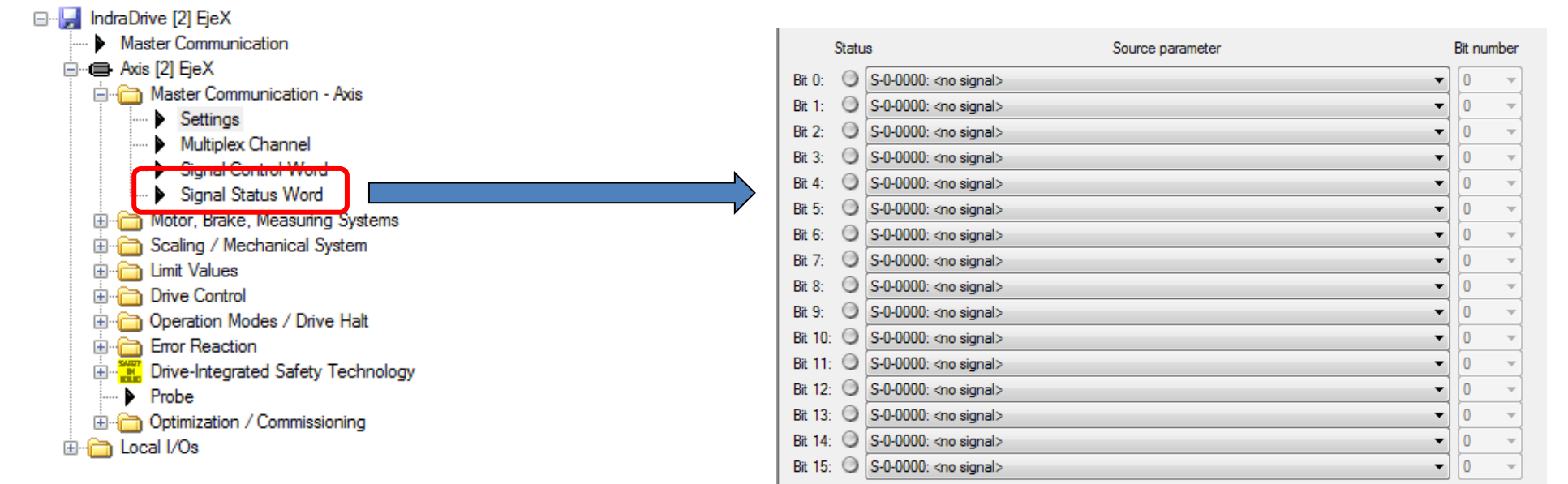

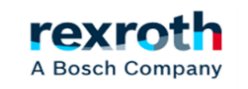

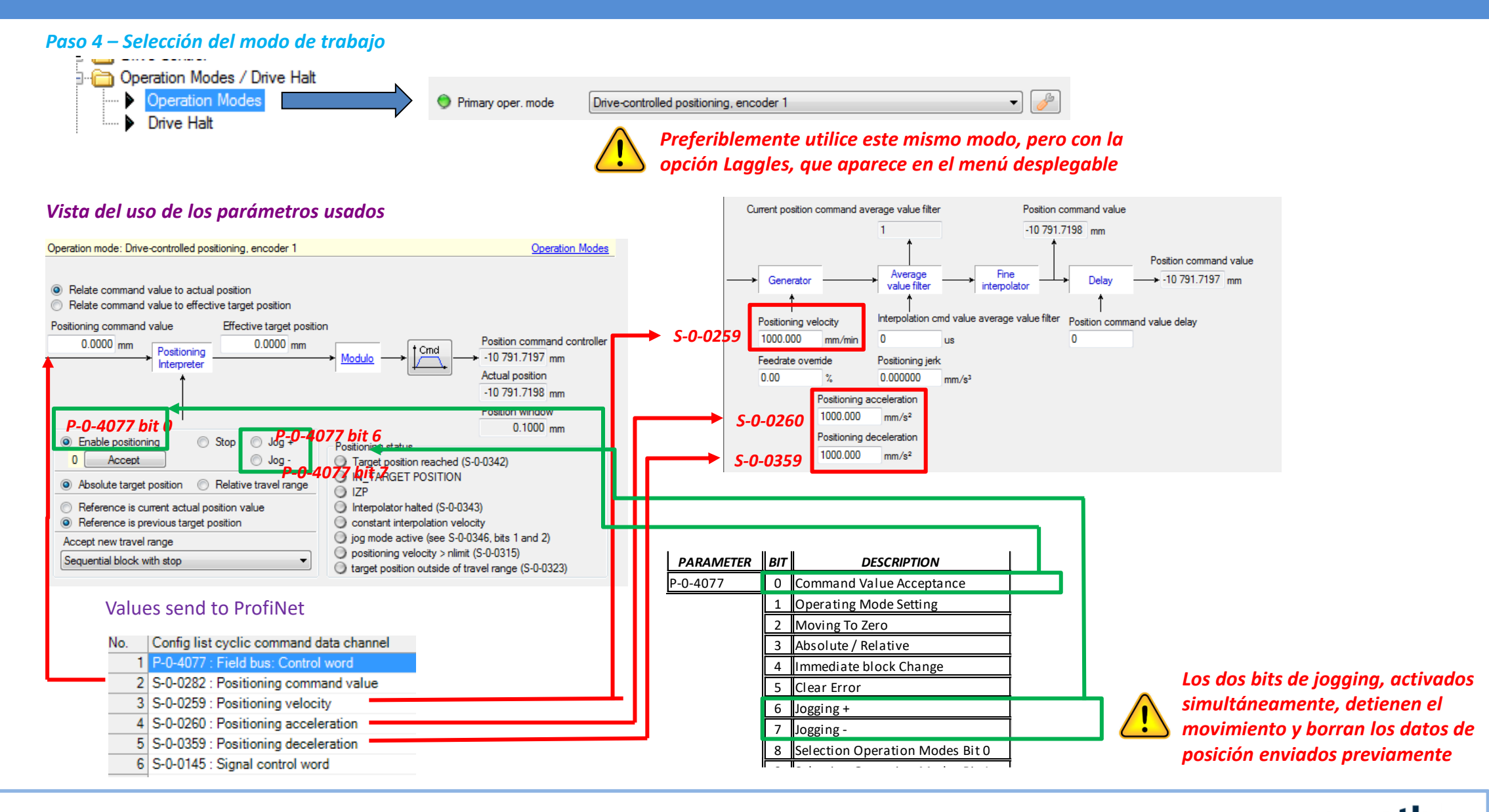

rexr

A Bosch Company

11/06/2020| DCET / SVC23-ES | Jordi Laboria | Bosch Rexroth AG2020 All rights reserved, also regarding any disposal, explotacion, reproduction, editing, distribution, as well as in the event of applications for industrial property rights.

# Configuración TIA Portal

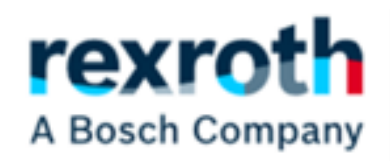

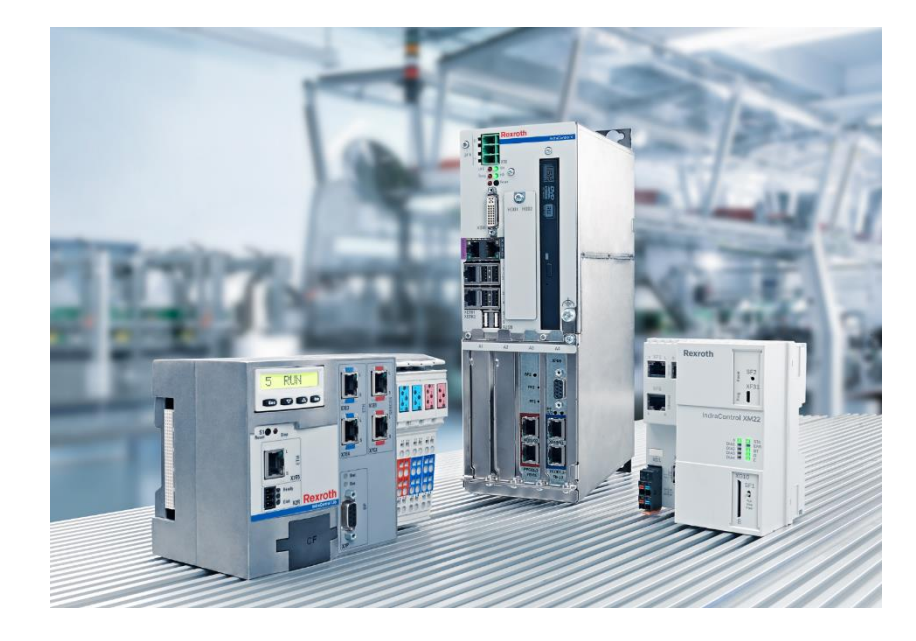

## *Contenido:*

- *- TIA Portal a Indradrive – Conectores de Comunicación*
- *- Tia Portal a Indradrive – GSDML & Ejemplo red TIA Portal*
- *- Tia Portal a Indradrive – Estructura utilizada para la comunicación*
- *- Tia Portal a Indradrive – Correspondencia de E/S con parámetros de Indradrive*
- *- Tia Portal a Indradrive – Asignación IP a Indradrive*
- *- TIA Portal a Indradrive – Ejemplo para controlar un eje en Posicionado y en Jogging*

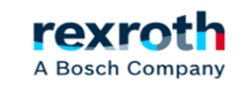

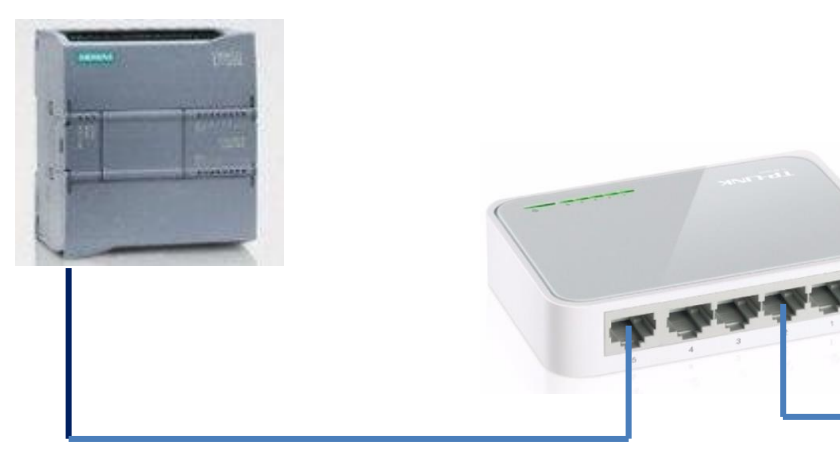

*El punto de conexión en un Indradrive estándar y trabajando en un sistema Profinet es a través del conector X23 (P1), de lo contrario el sistema funciona, pero se genera un error en el PLC maestro a pesar de que el indradrive continúa funcionando.*

*Recuerde que la conexión debe realizarse en los conectores MultiEthernet, en este caso con la comunicación ProfiNet ya seleccionada* 

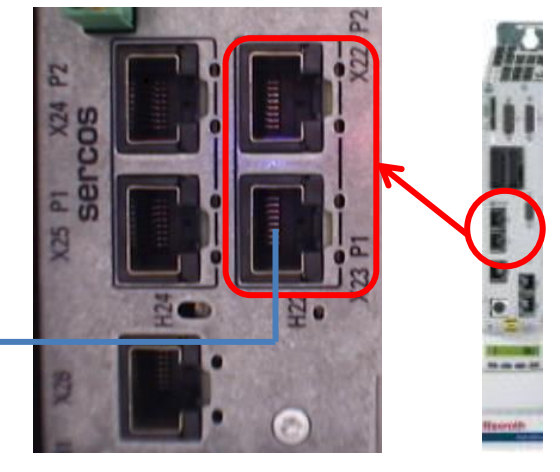

#### *Estado en Siemens (TIA Portal) no conectado Estado en el cable Siemens (TIA*

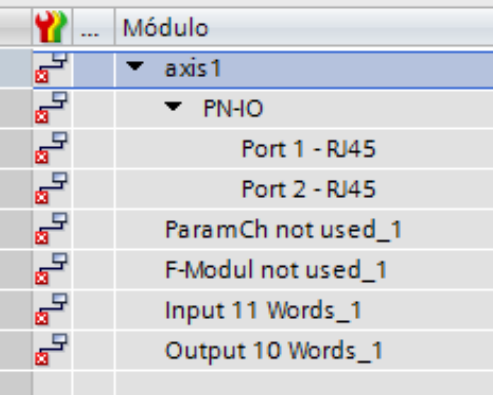

# *Portal) conectado en X22 (P2)*

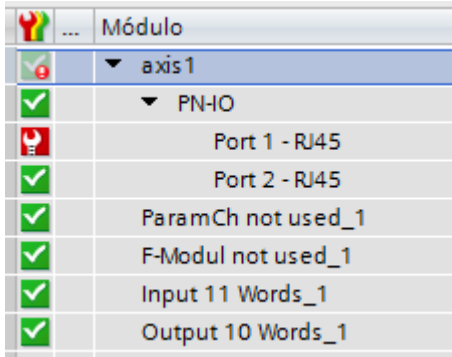

## *Estado en el cable siemens (TIA Portal) conectado en X23 (P1)*

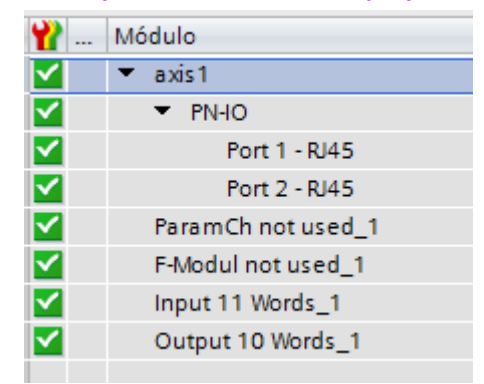

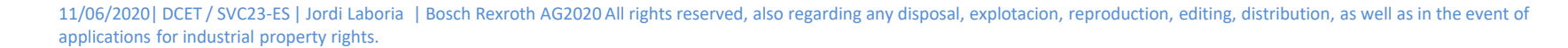

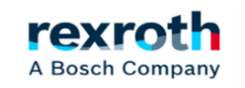

#### *El archivo GSDML debe instalarse según la versión FW utilizada por Indradrive*

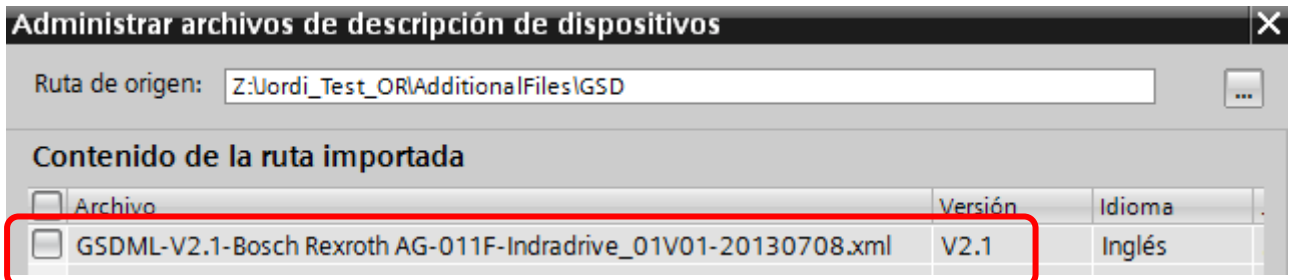

[https://www.boschrexroth.com/en/xc/products/product-groups/electric-drives-and-controls/servo-drives/control-units/csb02](https://www.boschrexroth.com/en/xc/products/product-groups/electric-drives-and-controls/servo-drives/control-units/csb02-basic-single-axis-control-unit) basic-single-axis-control-unit

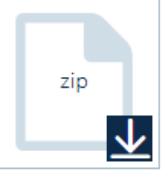

#### INDRADRIVE\_GSDML\_PN\_20180110.xml

Software | All languages | 09/11/18 | Archive | 10k

Device data sheet; (Firmware compatibility, see integrated Info.txt file)

*Ejemplo de red de comunicación ProfiNet con Indradrive en TIA Portal*

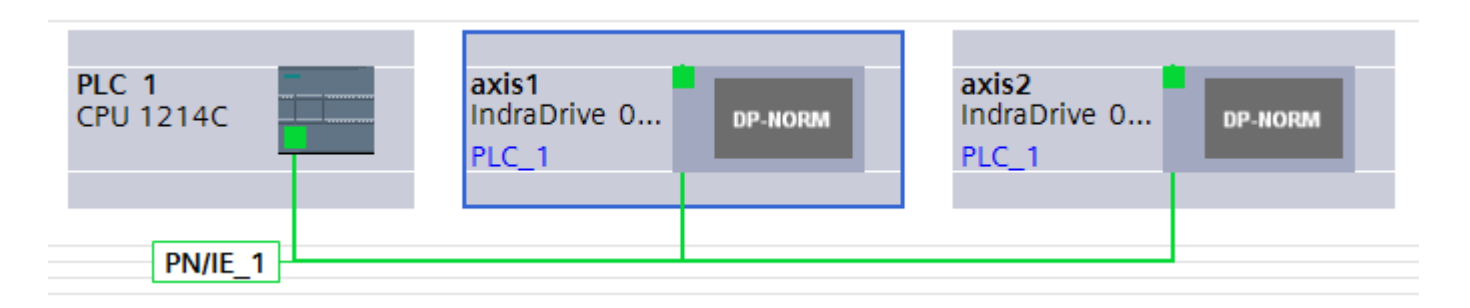

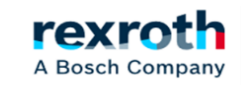

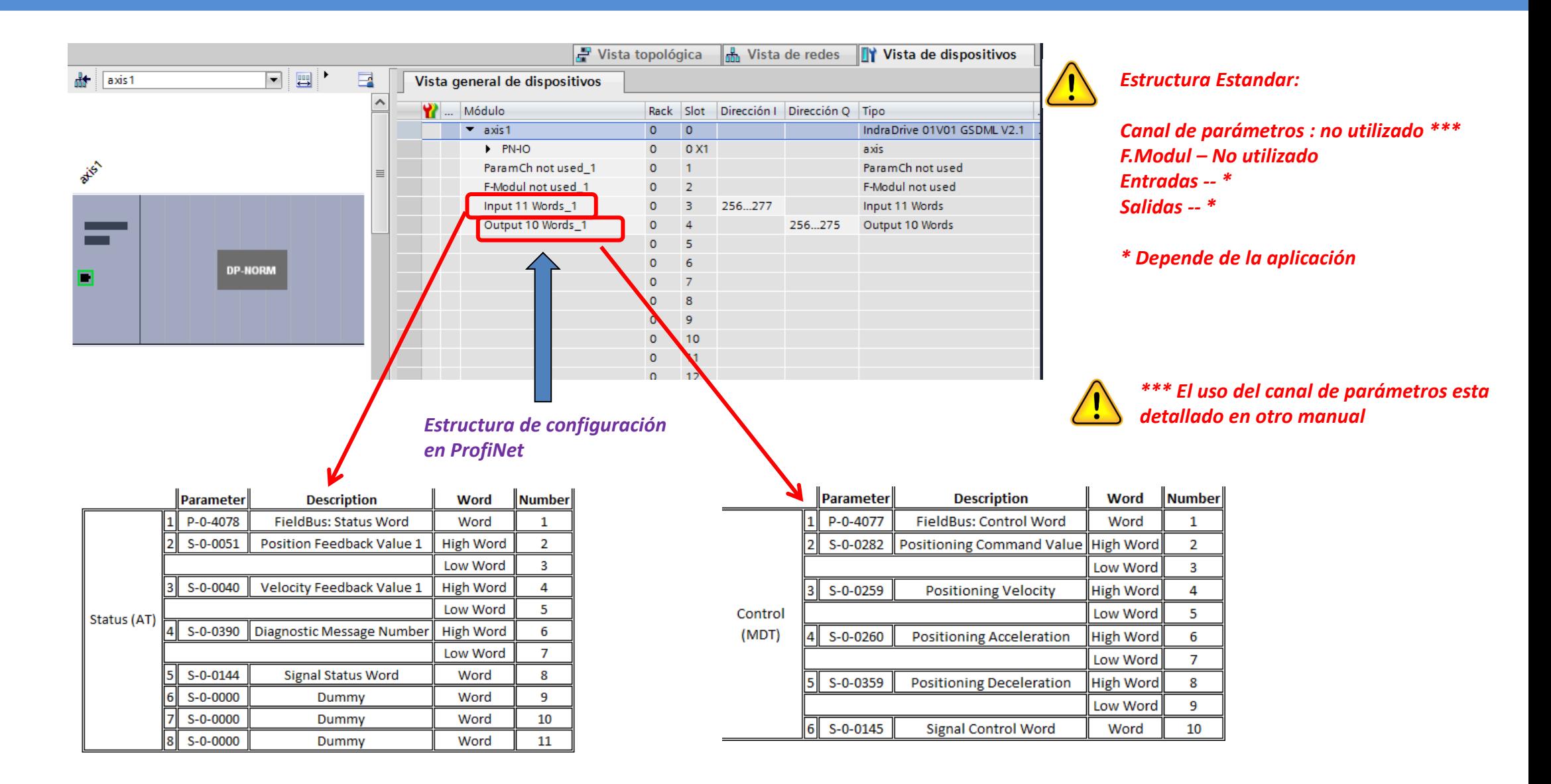

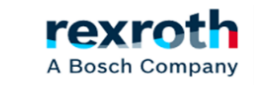

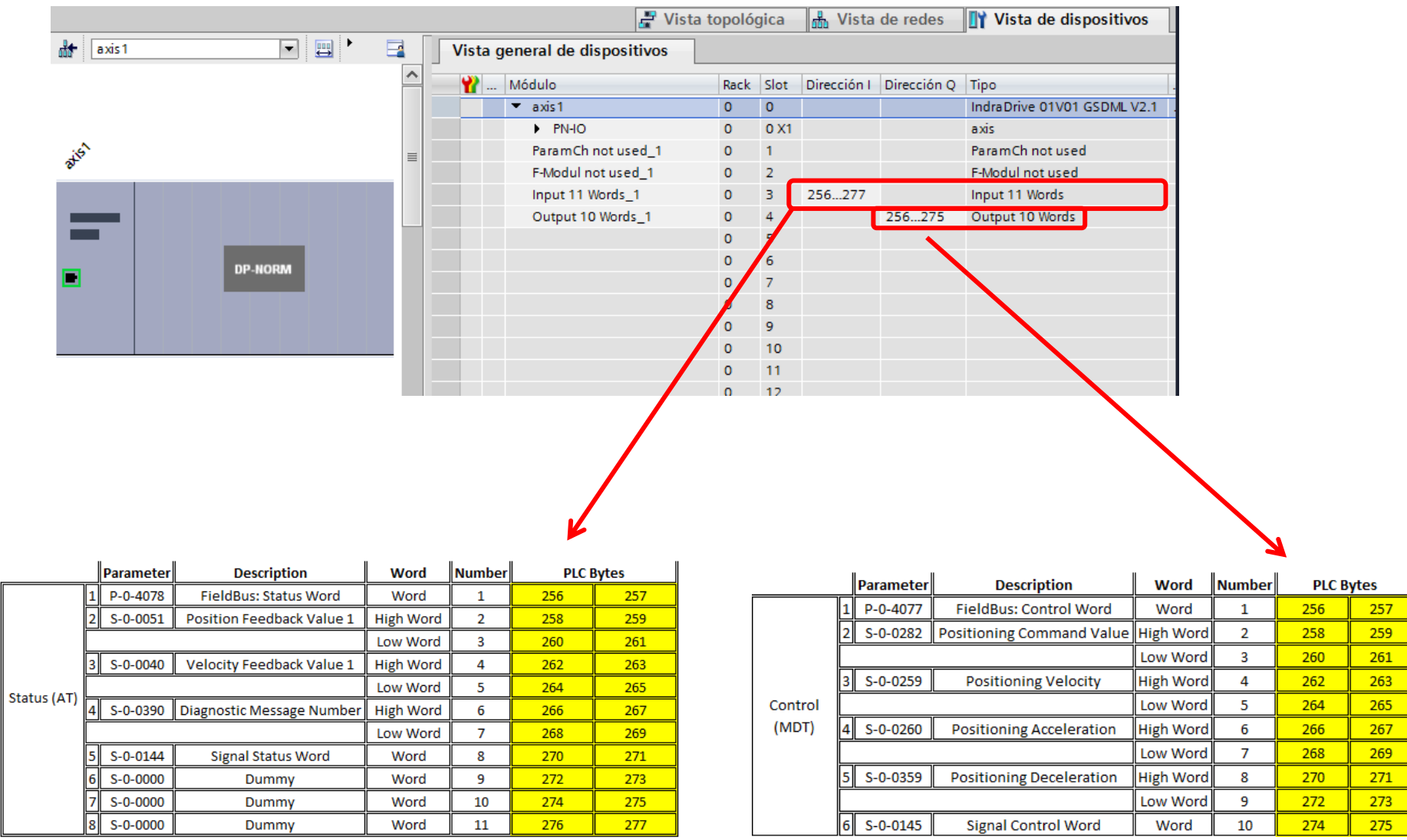

11/06/2020| DCET / SVC23-ES | Jordi Laboria | Bosch Rexroth AG2020 All rights reserved, also regarding any disposal, explotacion, reproduction, editing, distribution, as well as in the event of applications for industrial property rights.

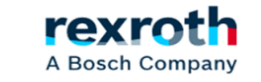

*PLC*  $\frac{10}{2}$  Vista topológica M<sub>m</sub> Vista de redes **TY Vista de dispositivos**  $\Box$   $\Box$   $'$  $\frac{1}{2}$  axis 1 e Vista general de dispositivos *El nombre debe*  Módulo Rack Slot Dirección I Dirección Q Tipo *ser idéntico en*   $\bullet$  axis1  $\overline{0}$  $\overline{0}$ IndraDrive 01V01 GSDML V2.1  $\bullet$  $0<sub>X1</sub>$ axis  $P = PNEO$ *ambos lados* ativ ParamCh not used\_1  $\Omega$ ParamCh not used F-Modul not used\_1 F-Modul not used o Input 11 Words\_1 256...277 Input 11 Words  $\mathbf{0}$ -31 utput 10 Words\_1 256...275 Output 10 Words **DP-NORM** o  $10$  $11$ 0 Basic settings of master communication | Engineering over IP (X22/X23) | PROFINET **1 Información** D **2** Diagnóstic  $E = 5$ Propiedades Device MAC address 00-60-34-AE-8C-EA  $PIR$ O $FI$ General Variables IO Constantes de sistema Textos Port 1 MAC address 00-60-34-AE-8C-EB General **TNTETTT** Direcciones Ethemet Interfaz PROFINET [X1] Port 2 MAC address 00-60-34-AE-8C-EC Interfaz conectada en red con *En este caso, la dirección es asignada*   $(i) 0.0.0.0$ **IP** address Subred: PN/IE\_1 *automáticamente por el PLC Master*   $0$   $0$   $0$   $0$ ID de hardware Agregar subred ID de hardware Default gateway  $0.0.0.0.$ **Protocolo IP** Device address Utilizar protocolo RUN : Data Exchange active Field bus: diagnostic message Ajustar dirección IP en el proyecto axis 1 *Nombre asignado en Indraworks* Dirección IP: (192), 168 . 0 . 2 Device name Watchdog time  $ms$ 2000 Internal copy time of process data **us** Parameter channel configuration Deactivated O Permitir ajustar la dirección IP directamente en el dispositivo Length of parameter channel  $\mathbf{0}$ Byte

#### *Active esta opción si desea colocar la dirección IP de Indraworks*

11/06/2020| DCET / SVC23-ES | Jordi Laboria | Bosch Rexroth AG2020 All rights reserved, also regarding any disposal, explotacion, reproduction, editing, distribution, as well as in the event of applications for industrial property rights.

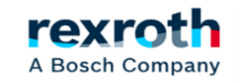

# **Indradrive - TIA Portal a Indradrive – Ejemplo de control para movimiento en Jogging y envió a posición**

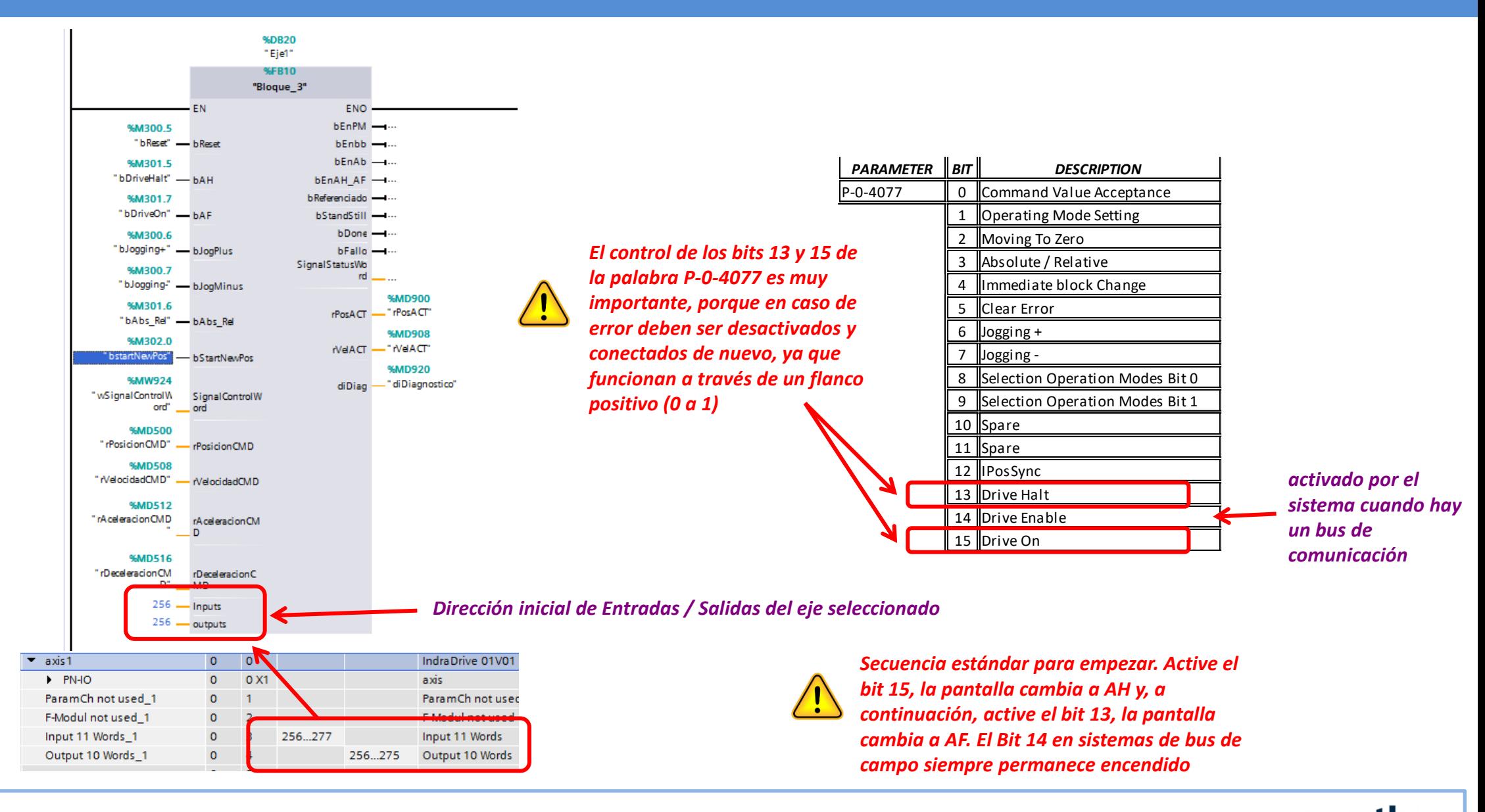

rexr

A Bosch Company

11/06/2020| DCET / SVC23-ES | Jordi Laboria | Bosch Rexroth AG2020 All rights reserved, also regarding any disposal, explotacion, reproduction, editing, distribution, as well as in the event of applications for industrial property rights.

**Indradrive -**

# ¡ Gracias por su atención!

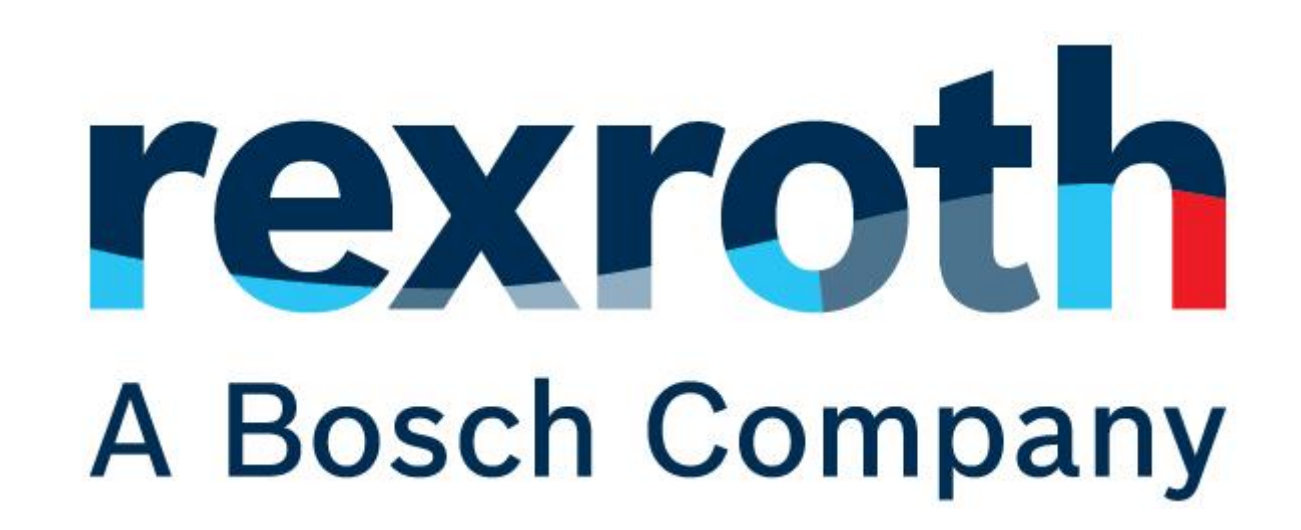

11/06/2020| DCET / SVC23-ES | Jordi Laboria | Bosch Rexroth AG2020 All rights reserved, also regarding any disposal, explotacion, reproduction, editing, distribution, as well as in the event of applications for industrial property rights.

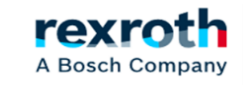